Instructions for Employee free pair Glasses and BOGO's

- 1, Post Job to the ledger as normal
- 2, Go to the adjust command at the top of the screen

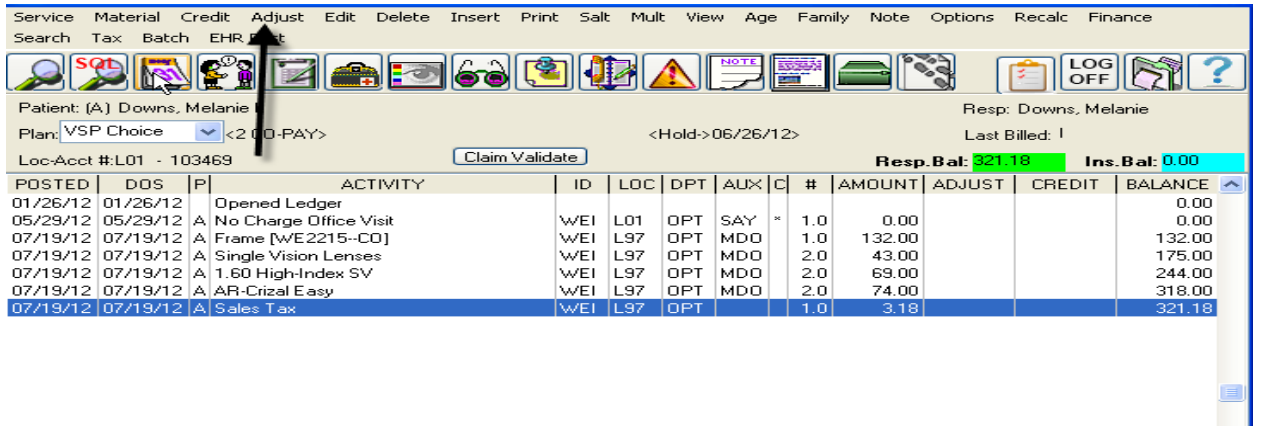

3, Put the amount of the glasses with tax in the adjust box, click ok

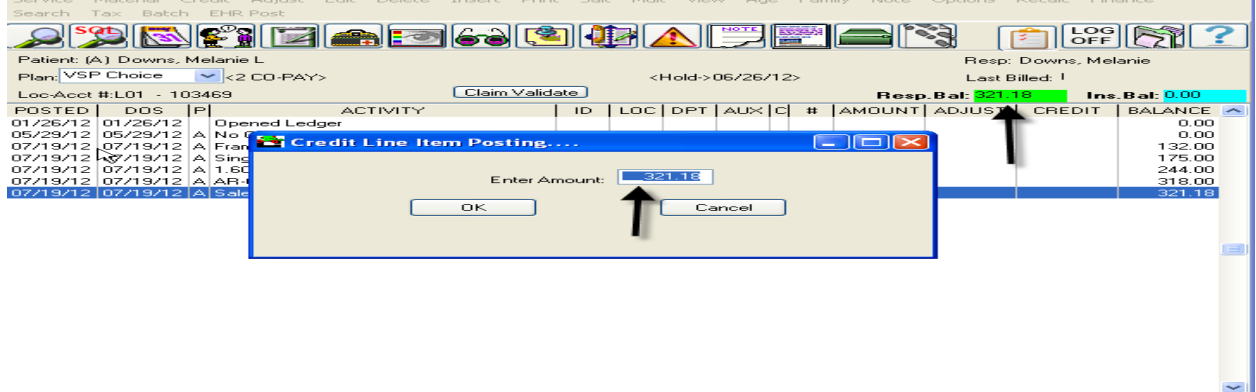

4, Then post the adjustments ( just like posting a payment)

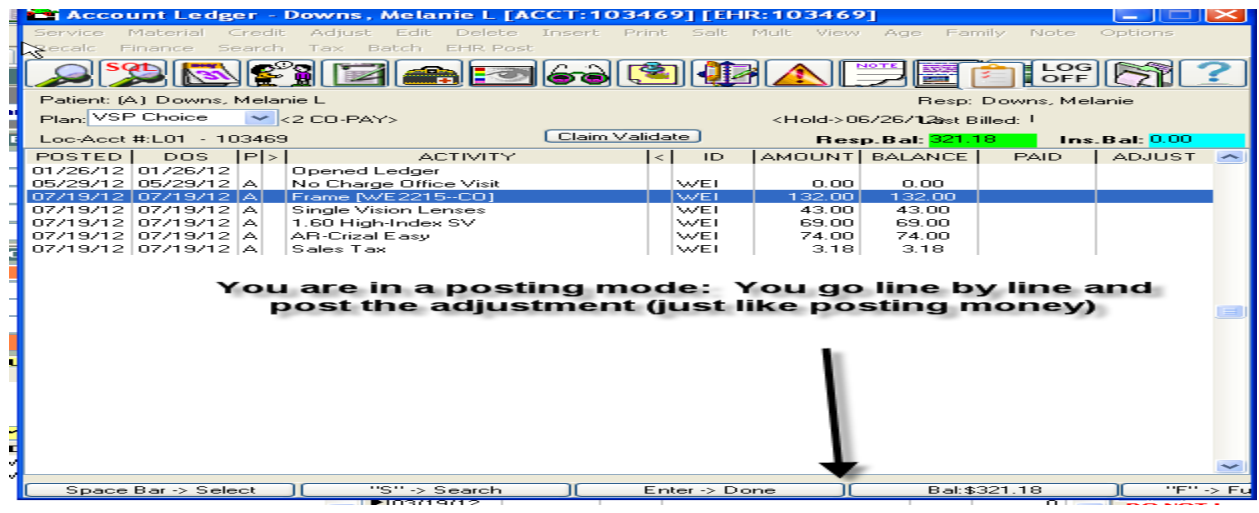

- 5, Click yes to confirm completion
- 6, Choose the description—Employee free pair or BOGO

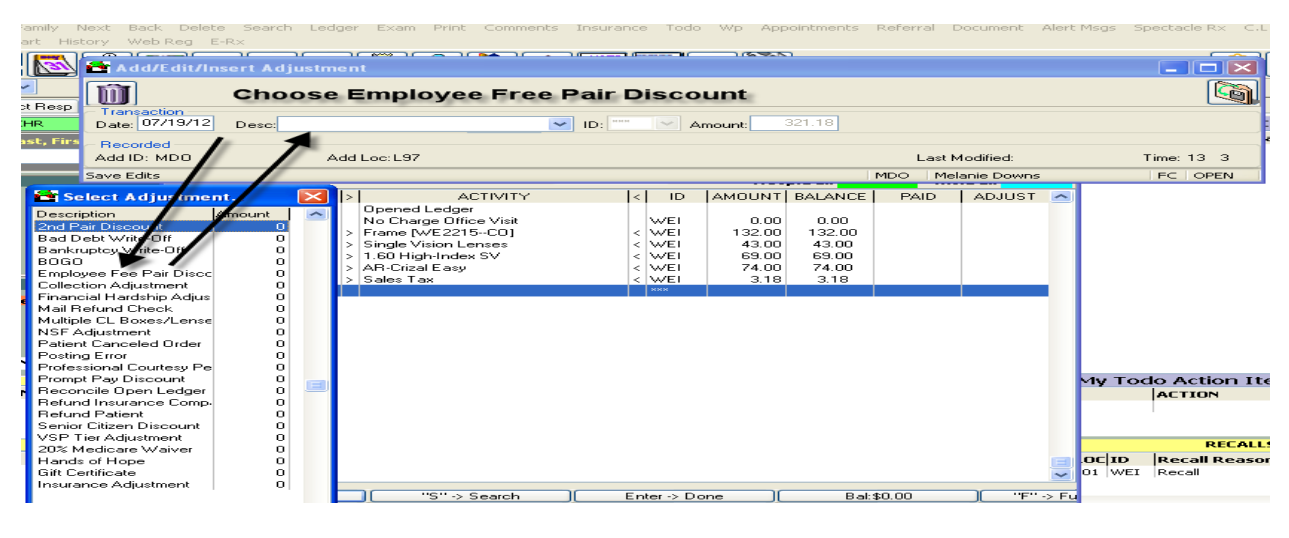

## 7, Save

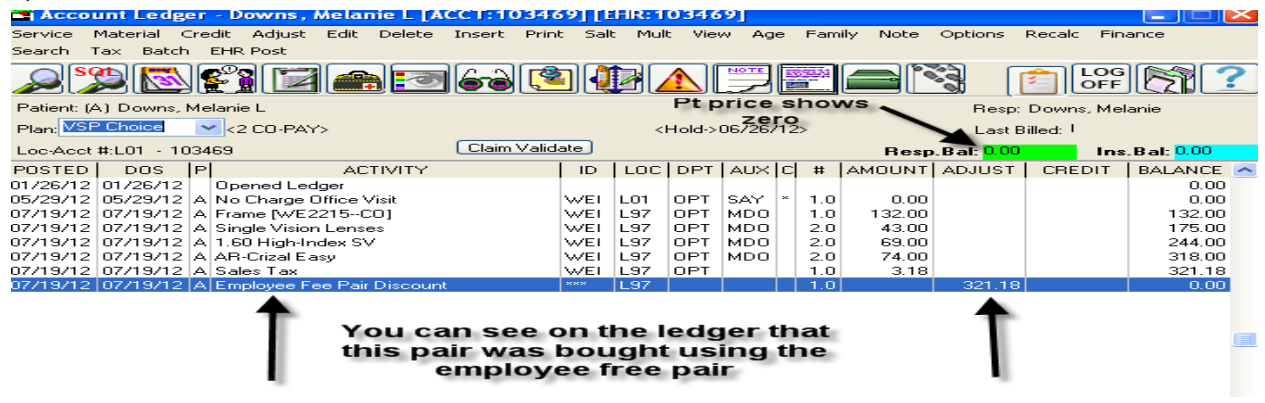

This is the correct procedure everyone should be following. If you have questions please contact me and I will VNC into your computer to show you how.

Thanks;

Melanie Downs